# В мобильном приложении iOS по WebRTC

- [Описание](#page-0-0)
- [Схема работы](#page-0-1)
- [Краткое руководство по тестированию](#page-0-2) [Воспроизведение видеопотока с помощью мобильного приложения iOS](#page-0-3)
- [Последовательность выполнения операций \(Call flow\)](#page-2-0)

### <span id="page-0-0"></span>Описание

WCS предоставляет SDK для разработки клиентских приложений на платформе iOS

### <span id="page-0-1"></span>Схема работы

Browser - Publisher

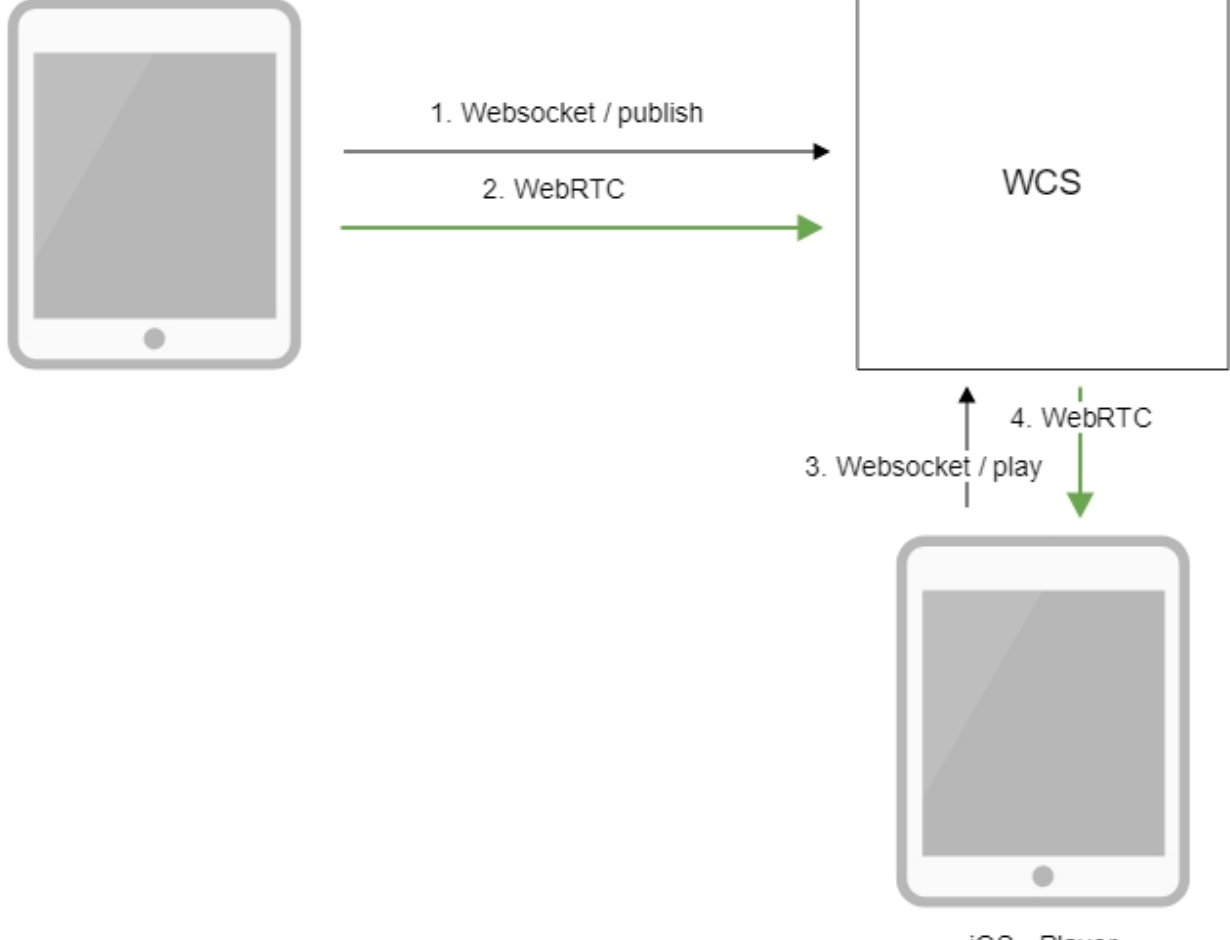

iOS - Player

1. Браузер соединяется с сервером по протоколу Websocket и отправляет команду publish.

- 2. Браузер захватывает микрофон и камеру и отправляет WebRTC поток на сервер.
- 3. iOS-устройство устанавливает соединение по Websocket и отправляет команду play.

4. iOS-устройство получает WebRTC поток и воспроизводит этот поток в приложении.

### <span id="page-0-2"></span>Краткое руководство по тестированию

<span id="page-0-3"></span>Воспроизведение видеопотока с помощью мобильного приложения iOS

1. Для теста используем:

- демо-сервер [demo.flashphoner.com](http://demo.flashphoner.com);
- веб-приложение[Two Way Streaming](https://demo.flashphoner.com/client2/examples/demo/streaming/two_way_streaming/two_way_streaming.html)для публикации потока;
- мобильное приложение iOS для воспроизведения потока

2. Откройте веб-приложение Two Way Streaming. Нажмите Connect, затем Publish. Скопируйте идентификатор потока:

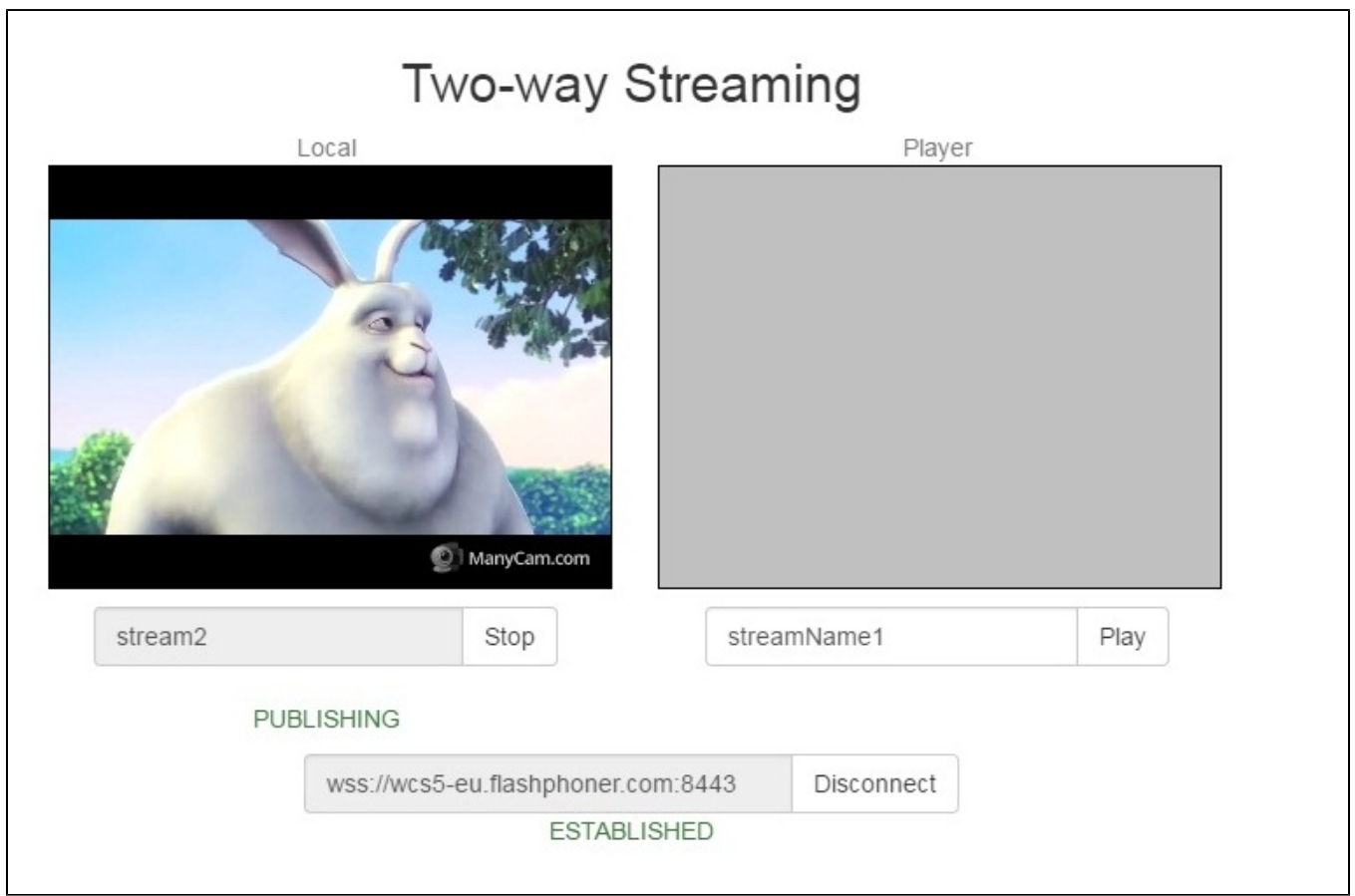

3. Запустите приложение для трансляции потока на iPhone. Введите URL WCS-сервера и имя опубликованного потока, нажмите "Play". Начнется воспроизведение потока с сервера:

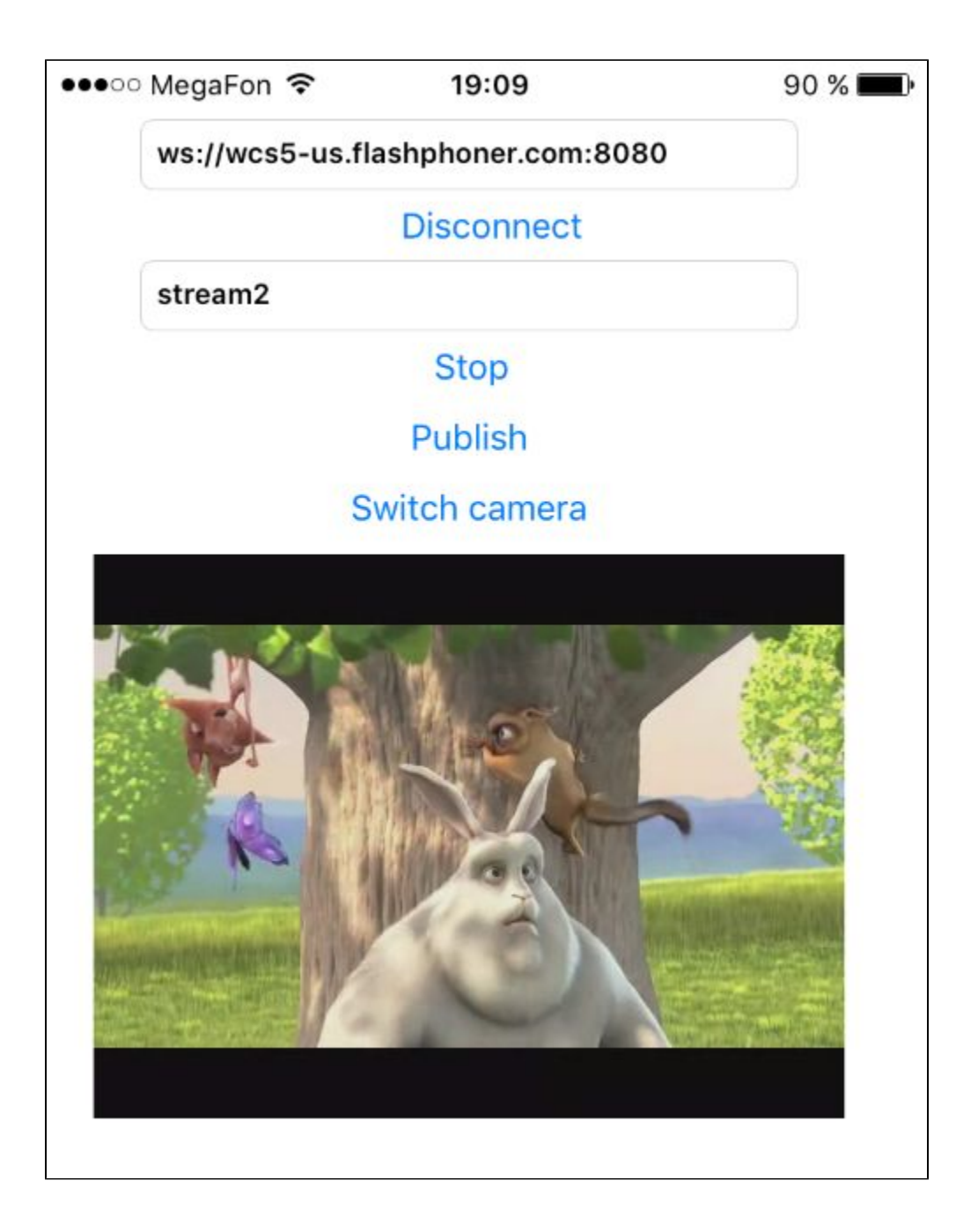

## <span id="page-2-0"></span>Последовательность выполнения операций (Call flow)

Ниже описана последовательность вызовов при использовании примера Player

[ViewController.m](https://github.com/flashphoner/wcs-ios-sdk-samples/blob/master/WCSExample/Player/ViewController.m)

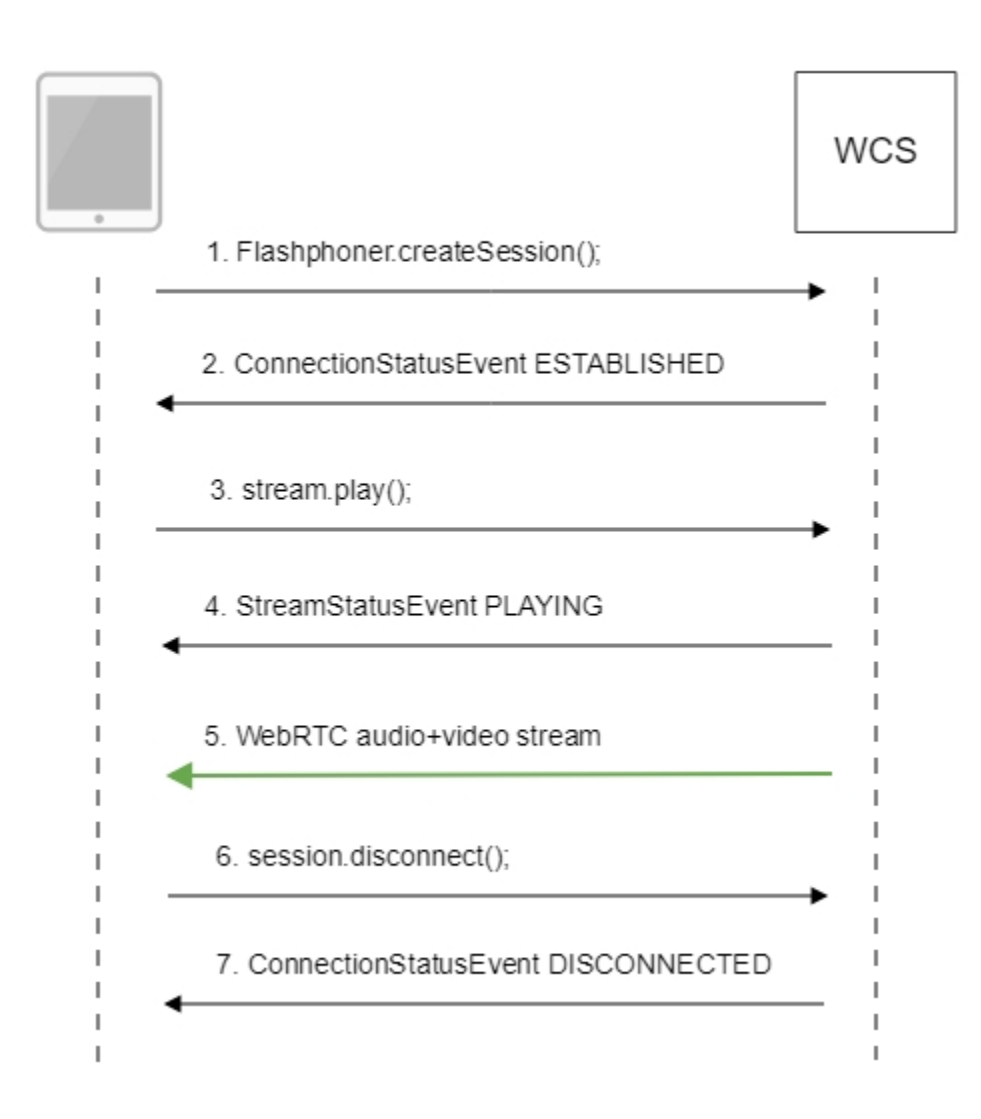

#### 1. Установка соединения с сервером.

Flashphoner.createSession()[;code](https://github.com/flashphoner/wcs-ios-sdk-samples/blob/905935fbd4319993703331c4809a3ad89ed33f96/WCSExample/Player/ViewController.m#L30)

```
 FPWCSApi2SessionOptions *options = [[FPWCSApi2SessionOptions alloc] init];
options.urlServer = _connectUrl.text;
options.appKey = @"defaultApp";
NSError *error;
FPWCSApi2Session *session = [FPWCSApi2 createSession:options error:&error];
```
#### 2. Получение от сервера события, подтверждающего успешное соединение.

#### ConnectionStatusEvent ESTABLISHE[Dcode](https://github.com/flashphoner/wcs-ios-sdk-samples/blob/905935fbd4319993703331c4809a3ad89ed33f96/WCSExample/Player/ViewController.m#L53)

```
 [session on:kFPWCSSessionStatusEstablished callback:^(FPWCSApi2Session *rSession){
   [self changeConnectionStatus:[rSession getStatus]];
   [self onConnected:rSession];
}];
```
#### 3. Запуск воспроизведения потока.

session.createStream();[code](https://github.com/flashphoner/wcs-ios-sdk-samples/blob/905935fbd4319993703331c4809a3ad89ed33f96/WCSExample/Player/ViewController.m#L71)

```
- (FPWCSApi2Stream *)playStream {
   FPWCSApi2Session *session = [FPWCSApi2 getSessions][0];
   FPWCSApi2StreamOptions *options = [[FPWCSApi2StreamOptions alloc] init];
   options.name = _remoteStreamName.text;
   options.display = _remoteDisplay;
   NSError *error;
   FPWCSApi2Stream *stream = [session createStream:options error:nil];
   if (!stream) {
       ...
       return nil;
   }
```
4. Получение от сервера события, подтверждающего успешное воспроизведение потока.

#### StreamStatusEvent, статус PLAYIN[Gcode](https://github.com/flashphoner/wcs-ios-sdk-samples/blob/905935fbd4319993703331c4809a3ad89ed33f96/WCSExample/Player/ViewController.m#L95)

```
 [stream on:kFPWCSStreamStatusPlaying callback:^(FPWCSApi2Stream *rStream){
   [self changeStreamStatus:rStream];
   [self onPlaying:rStream];
}];
```
#### 5. Прием аудио-видео потока по WebRTC

#### 6. Остановка воспроизведения потока.

session.disconnect()[;code](https://github.com/flashphoner/wcs-ios-sdk-samples/blob/905935fbd4319993703331c4809a3ad89ed33f96/WCSExample/Player/ViewController.m#L161)

```
 if ([button.titleLabel.text isEqualToString:@"STOP"]) {
    if ([FPWCSApi2 getSessions].count) {
        FPWCSApi2Session *session = [FPWCSApi2 getSessions][0];
        NSLog(@"Disconnect session with server %@", [session getServerUrl]);
        [session disconnect];
    } else {
        NSLog(@"Nothing to disconnect");
        [self onDisconnected];
    }
    ...
}
```
#### 7. Получение от сервера события, подтверждающего остановку воспроизведения потока.

#### ConnectionStatusEvent DISCONNECTE[Dcode](https://github.com/flashphoner/wcs-ios-sdk-samples/blob/905935fbd4319993703331c4809a3ad89ed33f96/WCSExample/Player/ViewController.m#L58)

```
 [session on:kFPWCSSessionStatusDisconnected callback:^(FPWCSApi2Session *rSession){
   [self changeConnectionStatus:[rSession getStatus]];
  [self onDisconnected];
}];
```